# Dell Wyse Cloud Client Wyse 3020

Hurtigstartguide **Snabbstartsguide** 

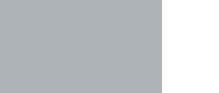

## Quick Start Guide

### 4 Connect the display

Tilslut displayet Liitä näyttö Koble til skjermen Anslut bildskärmen

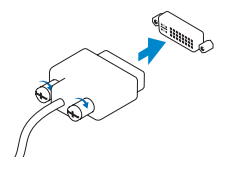

Or | Eller | Tai | Eller | Eller

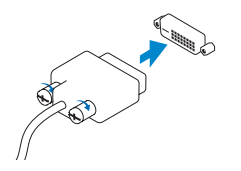

DVI-I connector DVI-I-stik DVI-I-liitin DVI-I-kontakt DVI-I-kontakt

### DVI-D connector DVI-D-stik

DVI-D-liitin DVI-D-kontakt DVI-D-kontakt

Or | Eller | Tai | Eller | Eller

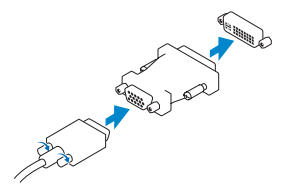

USB Connector USB-stik

USB-liitin USB-kontakt USB-kontakt

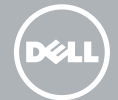

## 3 Connect the keyboard and mouse

### **1** Install the horizontal stand Montér den vandrette holder

Tilslut tastaturet og musen Liitä näppäimistö ja hiiri Koble til tastatur og mus Anslut tangentbordet och musen

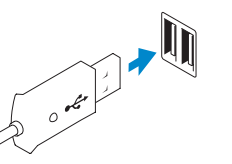

### 2 Connect the network

Opret forbindelse til netværket Liitä verkkoon Koble til nettverket Anslut nätverket

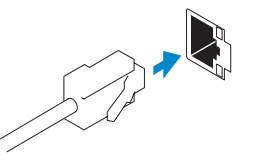

Network connector

Netværksstik Verkkoliitin Nettverkskontakt Nätverkskontakt

Or | Eller | Tai | Eller | Eller

Wireless antenna

Trådløs antenne Langaton antenni Trådløs antenne Trådlös antenn

Asenna vaakateline Installer det horisontale stativet Installera det vertikala stativet

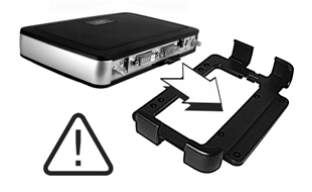

### Or install the VESA mount

Eller montér VESA-montagen Tai asenna VESA-kiinnike Eller installer VESA-stativet Eller installera VESA-fästet

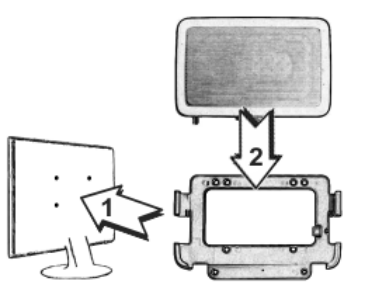

**OBS!** Din klientenhed er klar til brug, når klientenhedens aktivitetslys går ud. **HUOMAUTUS:** Työasemasi on käyttövalmis, kun toiminnan merkkivalo sammuu. **MERK:** Klientenheten er klar til bruk når aktivitetslampen for klientenhet slukkes. OBS! Din klientenhet är redo att användas när dess aktivitetslampa släcks.

### 5 Connect the power cable on your client device and display

Sæt strømkablet i din klientenhed og display Liitä työaseman ja näytön virtakaapeli Koble strømkabelen til klientenheten og skjermen Anslut strömsladden till din klientenhet och bildskärm

> Strømstik til display Strømkontakt til skjerm Strömkontakt till bildskärmen

### NOTE: Your client device is ready to use when the client device activity light goes off.

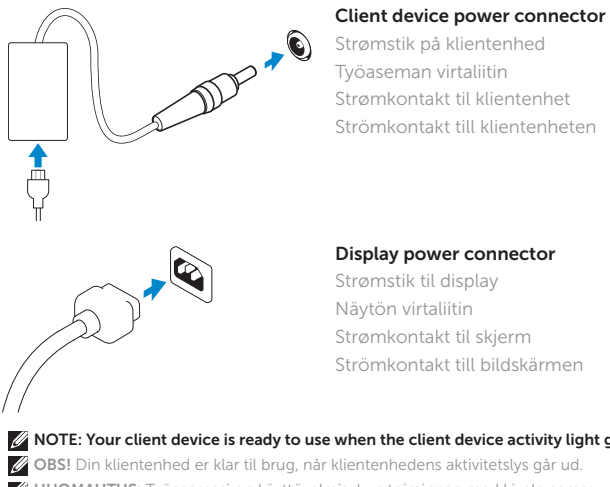

### 6 Turn on your client device and display

Tænd for din klientenhed og display Käynnistä työasema ja näyttö Slå på klientenheten og skjermen Starta din klientenhet och bildskärmen

### VGA adapter

VGA-adapter VGA-sovitin VGA-adapter VGA-adapter

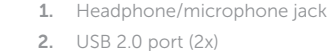

- 3. Activity light
- 4. Power on/off button and light
- 5. Wireless antenna port (optional)
- 
- 
- 8. DVI-I port (1x DVI-D/1x VGA)
- 10. Network port, 10/100/1000 Base-T
- 11. +12V DC Power adapter input
- 12. Horizontal stand/VESA mount
- 
- 6. USB 2.0 port (2x)
- 7. DVI-D port (1x DVI-D)
- 

#### 9. Product information tab

1. Hovedtelefoner/mikrofon-stik

2. USB 2.0-port (2x) 3. Aktivitetslys

4. Tænd/sluk-knap og lys 5. Stik til trådløs antenne (valgfrit)

6. USB 2.0-port (2x) 7. DVI-D-port (1x DVI-D) 8. DVI-I-port (1x DVI-D/1x VGA)

- 1. Hörlurs-/mikrofonuttag
- 2. USB 2.0-port (2x)
- 3. Aktivitetslampa
- 4. Strömbrytare och lampa
- 5. Trådlös antennport (tillval)
- 6. USB 2.0-port (2x)
- 7. DVI-D-port (1x DVI-D)
- 8. DVI-I-port (1x DVI-D/1x VGA)

### 9. Fanen Produktinformation

- 10. Netværksport, 10/100/1000 Base-T
- 11. +12V DC strømadapter-input
- 12. Vandret stander/VESA/montage
- 11. +12 V DC-ingångseffekt för strömadapter
- 12. Horisontellt stativ/VESA-fäste

- 1. Kontakt til hodetelefon/mikrofon
- 2. USB 2.0-port (2x)
- 3. Aktivitetslampe
- 4. Knapp og lampe for strøm på/av
- 5. Port til trådløs antenne (valgfri)
- 6. USB 2.0-port (2x)
- 7. DVI-D-port (1x DVI-D)
- 8. DVI-I-port (1x DVI-D/1x VGA)
- 1. Kuuloke-/mikrofonipistoke
- 2. USB 2.0 -portti (2x)
- 3. Toiminnan merkkivalo
- **4.** Virran käynnistys-/sammutuspainike **11.** Virtasovittimen tulo, +12V DC ja merkkivalo
- 5. Langattoman antennin portti (valinnainen)
- 6. USB 2.0 -portti (2x)
- 7. DVI-D-portti (1x DVI-D)
- 8. DVI-I-portti (1x DVI-D/1x VGA)
- 9. Tuotetietojen sijainti
- 10. Verkkoportti, 10/100/1000 base-t
- 
- 12. Vaakateline/VESA-kiinnike
- 9. Produktinformationsflik
- 10. Nätverksport, 10/100/1000 Base-T

 $\sim$ 

Klientenhedmodel | Työaseman malli Klientenhetsmodell | Klientenhetsmodell

- 9. Fane for produktinformasjon
- 10. Nettverksport, 10/100/1000 Base-T
- 11. Inngang for  $+12$  V likestrømsadapter
- 12. Horisontalt stativ / VESA-stativ

**OBS!** Komponenter kan variere baseret på model og område. **HUOMAUTUS:** Osat saattavat vaihdella mallista ja sijainnista riippuen. **MERK:** Komponentene kan variere etter modell og land. **OBS!** Komponenter kan variera beroende på modell och plats.

Features

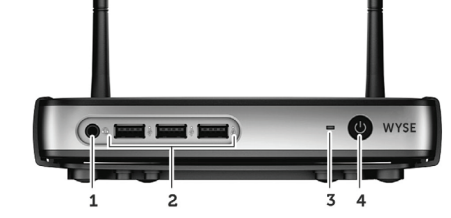

Funktioner | Ominaisuudet | Funksjoner | Egenskaper

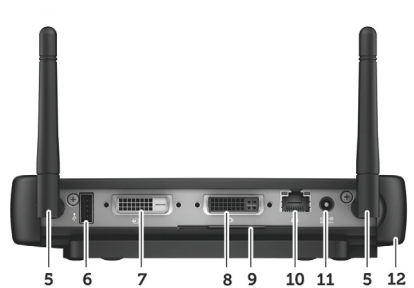

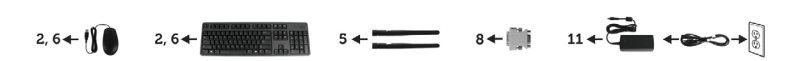

#### Product support and manuals

Produktsupport og manualer Tuotetuki ja ohjekirjat Produktstøtte og bruksanvisninger Produktsupport och handböcker

dell.com/support dell.com/support/manuals

### Contact Dell

Kontakt Dell | Ota yhteyttä Delliin Kontakt Dell | Kontakta Dell

#### dell.com/contactdell

### Regulatory and safety

Forordninger og sikkerhed | Säännökset ja turvallisuus Reguleringer og sikkerhet | Villkor och säkerhet

dell.com/regulatory\_compliance

#### Regulatory model

Forordningsmodel | Sääntelymalli Reguleringsmodell | Villkorsmodell Tx0D

### Client device model

Dell Wyse Cloud Client Wyse 3020

© 2015 Dell Inc.

Printed in Poland. 2015-04

### **NOTE: Components may vary based on model and location.**

0H51VRA00